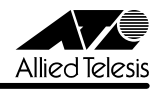

# CentreCOM 8724XL/8748XL リリースノー |

この度は、CentreCOM 8724XL/8748XL をお買いあげいただき、誠にありがとうございました。 このリリースノートは、取扱説明書 (J613-M6920-00 Rev.A) とコマンドリファレンス (J613-M6920-01 Rev.E)の補足や、ご使用の前にご理解いただきたい注意点など、お客様 に最新の情報をお知らせするものです。 最初にこのリリースノートをよくお読みになり、本製品を正しくご使用ください。

# 1 ソフトウェアバージョン 2.5.3 pl08(2.5.3-08)

#### 2 重要:2.3.1 pl08 からバージョンアップするときの注意事項

ソフトウェアバージョン 2.3.1 pl08 から 2.5.3 pl08 にバージョンアップすると、最初の再 起動時には「設定なし」の状態で起動します (2.5.1 pl06 以降から 2.5.3 pl08 へのバー ジョンアップでは、この問題は起こりません)。

バージョンアップ後は、コンソールからログインし、SET CONFIG コマンドで起動時設定 ファイルを指定しなおした後、本製品を再起動してください。例えば、バージョンアップ前に mynet.cfg という設定ファイルを使用していた場合は、次のようにします。

#### **SET CONFIG=mynet.cfg**

#### **RESTART SWITCH**

また、リモートからバージョンアップを行うときは、バージョンアップ後アクセス不能に陥る ことを避けるため、次の手順にしたがってください。

- 1. バージョン 2.3.1 pl08 で動作している本製品にログインします。
- 2. 次のコマンドを実行し、Boot configuration file: に表示されるファイル名をメモしま す。

#### **SHOW CONFIG**

3. 次のコマンドを実行し、現在の設定を boot.cfg に保存します。boot.cfg は、「設定な し」で起動したときに自動実行される特殊なファイルです。

## **CREATE CONFIG=boot.cfg**

- 4. ログアウトします。
- 5. 「バージョンアップ手順書」の指示にしたがって、2.5.3 pl08 にバージョンアップしま す。
- 6. バージョン 2.5.3 pl08 で動作している本製品にログインします。
- 7. 次のコマンドを実行します。xxxx には手順 2 でメモしたファイル名を指定します。 **SET CONFIG=xxxx**
- 8. 手順 3 で作成した boot.cfg を削除します。

**DELETE FILE=boot.cfg**

9. 以上です。

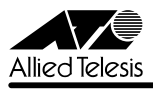

## 3 本バージョンで追加された機能

ソフトウェアバージョン 2.5.3 pl07 から 2.5.3 pl08 へのバージョンアップにおいて、以下 の機能が追加されました。

# 3.1 DISABLE SWITCH PORT コマンドの LINK パラメーター 「コマンドリファレンス」/「スイッチング」/「ポート」

DISABLE SWITCH PORT コマンドに LINK パラメーターが追加され、ポートをディセーブル にすると同時に、物理的にリンクダウンさせるかどうかを指定できるようになりました。書式 は次のとおりです。

**DISABLE SWITCH PORT={***port-list***|ALL}** [LINK={DISABLE|ENABLE}]

LINK=DISABLE を指定した場合、ポートが物理的にリンクダウンします。LINK パラメーター 省略時および LINK=ENABLE を指定した場合、ポートはリンクアップしたままとなります。

なお、本コマンドを実行したあとでリンクアップ / ダウンを変更することはできません。変更 するには、ENABLE SWITCH PORT コマンドでポートをイネーブルに戻したあと、再度 DISABLE SWITCH PORT コマンドを実行してください。

また、LINK パラメーターは 10/100M ポートに対してのみ有効です。

#### 4 本バージョンで仕様変更された機能

ソフトウェアバージョン 2.5.3 pl07 から 2.5.3 pl08 へのバージョンアップにおいて、以下 の仕様変更が行われました。

#### 4.1 起動メッセージの追加

システム起動時にフラッシュファイルシステムの初期化が行われますが、このとき「INFO: Initialising Flash File System.」というメッセージが表示されるようになりました。初期化中 にコンパクションが発生したときは、「/」記号が回転して処理中であることを示します。

#### 5 本バージョンで修正された項目

ソフトウェアバージョン 2.5.3 pl07 から 2.5.3 pl08 へのバージョンアップにおいて、以下 の項目が修正されました。

- 5.1 オンラインヘルプを参照する HELP コマンドが正しく動作しませんでしたが、これを修 正しました。
- 5.2 DELETE INSTALL コマンドを実行すると NVS 上に gui.ins というファイルが作成され ることがありましたが、これを修正しました。
- 5.3 DESTINATION=NVS のログ出力先定義において、MESSAGES パラメーター(保存す るメッセージの最大数)を設定しても、指定した数値以上のメッセージが保存される場 合がありましたが、これを修正しました。

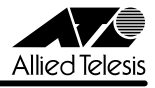

- 5.4 本製品(CPU)が送信するパケットは、ソースポートがタグ付き・タグなしのどちらで あっても、タグ付きでミラーポートから出力されていましたが、これを修正しました。
- 5.5 システム再起動後にソースポートをタグ付きに設定した場合、同ポートでタグなしパ ケットを受信すると、タグ付きでミラーポートから出力されていましたが、これを修正 しました。
- 5.6 タグなし設定のソースポートでタグ付きパケットを受信すると、タグなしでミラーポー トから出力されていましたが、これを修正しました。
- 5.7 8748XL において、ポート 28 でポートセキュリティーを有効にすると、同ポートで通 信ができなくなっていましたが、これを修正しました。
- 5.8 ポートセキュリティーがオンのポートが、ある VLAN にタグ付きポートとして所属して いる場合、その VLAN から同ポートを削除すると、同ポートが所属する他の VLAN の FDB スタティックエントリーも削除されていましたが、これを修正しました。
- 5.9 ポートセキュリティーがオンのポートにおいて、送信元 MAC アドレスがブロードキャ ストかマルチキャストのパケットを受信すると、このアドレスを FDB に登録していまし たが、これを修正しました。
- 5.10 スパニングツリープロトコル有効時、フォワーディング状態のポートに対して DIS-ABLE SWITCH PORT コマンドを実行し、通信復旧後に再度 ENABLE SWITCH PORT コマンドを実行すると、通信が復旧しなくなっていましたが、これを修正しまし た。
- 5.11 ECMP の経路がある状態でネットワークの構成変化が起こると、ルーティングが正しく 行われないことがありましたが、これを修正しました。
- 5.12 フラグメント化されている OSPF パケットを破棄してしまうことがありましたが、これ を修正しました。
- 5.13 OSPF において、本製品が DR として動作しているネットワークのリンクがダウンして も、ネットワーク LSA の更新通知を送信しませんでしたが、これを修正しました。
- 5.14 既存の OSPF 経路に対して IP ルートフィルターを設定すると正しく動作しないことが ありましたが、これを修正しました。
- 5.15 SET IPV6 ND コマンドで MTU を変更した場合、再度デフォルトの 0 に戻すことがで きませんでしたが、これを修正しました。
- 5.16 マルチキャストデータを 50% 以上のレートで送信中に IGMP Report メッセージを受信 してもメンバーが登録されないことがありましたが、これを修正しました。
- 5.17 マルチキャストデータを 10% 以上のレートで受信中に IGMP Leave メッセージを受信 してもメンバー登録が削除されないことがありましたが、これを修正しました。

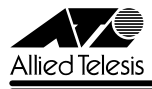

5.18 MLD Snooping において、Router Alert オプションが Router Alert → PadN の順に配 置されている MLD パケットを不正と認識してしまうため、メンバーが登録されないこ とがありましたが、これを修正しました。

また、以下の項目はソフトウェアバージョン 2.5.3 pl06 から 2.5.3 pl07 へのバージョン アップにおいて修正されていました。2.5.3 pl07 のリリースノートに制限事項として記載さ れていた項目もありますが、実際には 2.5.3 pl07 で修正されています。

- 5.19 リンクローカルアドレスに対する ICMPv6 エコー要求 (Ping) パケットを受信した場 合、応答パケットを全ポートにフラッディングしていましたが、これを修正しました。
- 5.20 PIM6-SM において、本製品が BSR として動作しているとき、隣接ルーターから Hello メッセージを受信しても、その隣接ルーターに対して、ブートストラップメッセージを ユニキャストで送信しませんでしたが、これを修正しました。
- 5.21 CREATE VRRP コマンドの PORTMONITORING を ON に設定した場合、不要なメッ セージがログに記録されることがありましたが、これを修正しました。

また、以下の項目はソフトウェアバージョン 2.5.3 pl04 から 2.5.3 pl06 へのバージョン アップにおいて修正されていました。2.5.3 pl06、2.5.3 pl07 のリリースノートに制限事項 として記載されていた項目もありますが、実際には 2.5.3 pl06 で修正されています。

- 5.22 PPPoE クライアントの設定において PPP パスワードを間違えた場合、システム再起動 後に PPP の接続試行を繰り返していましたが、これを修正しました。
- 5.23 ADD IPV6 HOST コマンドの IPADDRESS パラメーターに未指定アドレス(::)を指定 できていましたが、これを修正しました。
- 5.24 PIM-SM において、本製品が BSR に選出されているとき、優先度が同一で、なおかつ、 より大きな IP アドレスを持つ C-BSR からメッセージを受信しても、BSR の切り替え が行われませんでしたが、これを修正しました。
- 5.25 PIM6-SM において、Assert メッセージが送信される状況下においてシステムを再起動 すると、再起動後 Assert メッセージを送信しなくなることがありましたが、これを修正 しました。

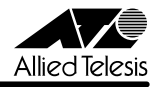

## 6 本バージョンでの制限事項

ソフトウェアバージョン 2.5.3 pl08 には、以下の制限事項があります。

## 6.1 SHOW USER コマンドについて

「コマンドリファレンス」/「運用・管理」/「ユーザー認証データベース」

Telnet ログイン時に RESET ASYN=0 を実行すると、シリアルコンソールからのログイン セッションが強制終了されますが、SHOW USER コマンドの「Active (logged in) Users」欄 には「Asyn 0」からログインしたユーザーが残ったままになります。

# 6.2 ログについて

## 「コマンドリファレンス」/「運用・管理」/「ログ」

SET LOG OUTPUT コマンドの MESSAGES パラメーターで TEMPORARY ログに保存する メッセージ数を変更すると、SHOW LOG コマンドで TEMPORARY ログが正しく表示されな くなります。このようなときは、設定を保存したのち、システムを再起動してください。

#### 6.3 トリガーについて

## 「コマンドリファレンス」/「運用・管理」/「トリガー」

CREATE TRIGGER コマンドの REPEAT パラメーターに回数を指定した後、設定をファイル に保存すると、設定ファイル上の REPEAT パラメーターの値が入力時とは異なる場合があり ます。

## 6.4 SNMP について

#### 「コマンドリファレンス」/「運用・管理」/「SNMP」

- MIB-II の ifInErrors、イーサネット MIB の dot3StatsFrameTooLongs が正しくカウ ントアップされません。
- ブロードキャスト受信時に、VLAN インターフェースの ifInDiscards (MIB-II) がカウ ントされます。

# 6.5 SET TTY コマンドの PAGE パラメーターについて 「コマンドリファレンス」/「運用・管理」/「ターミナルサービス」

SET TTY コマンドの PAGE パラメーターに OFF を指定した場合、この設定変更を CREATE CONFIG コマンドでファイルに正しく保存できません。

# 6.6 フローコントロールについて

#### 「コマンドリファレンス」/「スイッチング」/「ポート」

DISABLE SWITCH PORT FLOW コマンドでフローコントロールを無効にした後、CREATE CONFIG コマンドで設定を保存し、SET CONFIG コマンドで保存したファイルを起動時設定 ファイルに指定すると、システム再起動時にエラーが表示され、フローコントロールが無効に

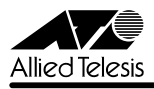

なりません。設定ファイルを EDIT コマンドで開き、「flow=jamming,pause」の部分を 「flow=pause」に修正するか、再起動トリガーを使用して対処してください。

# 6.7 ポートトランキングについて

# 「コマンドリファレンス」/「スイッチング」/「ポート」

- トランクポートからパケットを送出しているとき、LINK/ACT (L/A)LED が点滅しま せん。
- CREATE SWITCH TRUNK コマンドで複数のトランクグループを作成後、設定を保存 して再起動すると、トランクグループが読み込まれる順序が変更されます。

# 6.8 ポートセキュリティーについて 「コマンドリファレンス」/「スイッチング」/「ポート」

- ポートセキュリティーがオンのポートで受信したパケットの VLAN ID が、ポートの所 属 VLAN と一致しない場合でも、アドレスを FDB に登録します。
- INTRUSIONACTION=TRAP に設定したとき、一度 SNMP トラップを送信すると、そ の後不正パケットを受信してもトラップを送信しなくなります。

# 6.9 スパニングツリープロトコルについて 「コマンドリファレンス」/「スイッチング」/「スパニングツリープロトコル」

- デフォルト以外の STP ドメインの所属 VLAN にタグ付きポートを割り当てると、 DISABLE STP PORT コマンドの設定が削除されます。STP ドメインの所属 VLAN に タグ付きポートを割り当てるときは、DISABLE STP PORT コマンドで STP を無効に したポートがないかどうかを確認してください。
- ENABLE STP コマンドを実行すると、DISABLE STP PORT コマンドによる各ポート の STP 無効の設定が削除され、STP が有効になります。

# 6.10 ハードウェア IP フィルターについて 「コマンドリファレンス」/「スイッチング」/「ハードウェア IP フィルター」

- 8748XL では、ポート 25 ~ 48 とポート 50 で受信したパケットに対して、ハードウェ ア IP フィルターの SENDNONUNICASTTOPORT、SENDEPORT アクションが機能し ません。
- フレームタイプ 802.3 raw の IPX パケットにマッチさせるため、 DSAP / SSAP = 0xFFFF の条件を持つフィルターエントリーを作成した場合、このエントリーはフレー ムタイプ Ethernet 2 の IPX パケットにもマッチしてしまいます。
- EPORT パラメーターを指定した場合、フィルター対象パケットの終点 IP アドレスが L3 テーブルに登録されていないと、NODROP アクションが機能しません。L3 テーブ ルに登録されているときは正しく動作します。
- CentreCOM 8724XL/8748XL Version 2.5.3 pl08 リリースノート 6

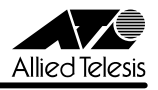

- ADD SWITCH L3FILTER MATCH コマンドで IMPORT=False、または EMPORT=False を指定すると、IMPORT=True、EMPORT=True の設定で動作しま す。False で動作させたい場合は、IMPORT、EMPORT パラメーターを指定しないで ください(デフォルトで False の設定になります)。
- 本製品宛てのパケットに関して、NOMATCHACTION で設定したアクションは機能し ません。本製品宛てのパケットに関しては、NOMATCHACTION を設定しないフィル ターを定義してください。
- PROTOCOL=IGMP を指定しても、IGMP メッセージがフィルタリングされません。

## 6.11 TRACE コマンドについて

# 「コマンドリファレンス」/「IP」

- SET TRACE コマンドのパラメーターに有効範囲外の値を指定してもエラーにならない ことがあります。
- TRACE コマンドの実行完了前に次の TRACE を実行すると、本製品がリブートするこ とがあります。最初の TRACE が完了するのを待つか、STOP TRACE コマンドで最初 の TRACE を中断してから次の TRACE を実行してください。

#### 6.12 ICMP メッセージについて

## 「コマンドリファレンス」/「IP」

ICMP Host Unreachable メッセージの送信に時間がかかることがあります。

#### 6.13 IP 統計情報の表示について

## 「コマンドリファレンス」/「IP」

- ICMP アドレスマスク応答メッセージ受信時に、SHOW IP COUNTER コマンドの inAddrMaskReps カウンターがカウントされません。
- ファイアウォール(AT-FL-02)有効時、SHOW IP INTERFACE COUNTER コマンド で表示される受信パケットカウンター(ifInPkts、ifInBcastPkts、ifInUcastPkts、 ifInDiscards)に、実際の受信パケット数の2倍の値が表示されます。

# 6.14 ディレクティドブロードキャストアドレス宛のパケットについて 「コマンドリファレンス」/「IP」/「IP インターフェース」

○ 異なるネットワークからディレクティドブロードキャストパケットを受信した場合、本 製品が返す Reply パケットの送信元 IP アドレスに、受信インターフェースの IP アドレ スがセットされず、送信元にもっとも近いインターフェース(パケットを実際に送り出 すインターフェース)の IP アドレスがセットされます。

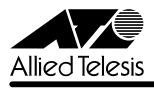

○ IP インターフェースに対して、クラス標準でないネットマスクを設定している場合、標 準マスク時のディレクティドブロードキャストアドレス宛パケットを正しくルーティン グできません。

## 6.15 RIP について

## 「コマンドリファレンス」/「IP」/「経路制御(RIP)」

ADD IP ROUTE コマンドで設定されたネクストホップルーターが属するインターフェースか ら、スタティックまたは OSPF 経路情報が RIP で正しく通知されません。

# 6.16 DNS サーバーアドレスの動的取得について 「コマンドリファレンス」/「IP」/「名前解決」

ADD IP DNS コマンドの INTERFACE パラメーターで、DNS サーバーアドレスを DHCP で 動的に取得するよう設定していないにもかかわらず、DNS サーバーアドレスが動的に取得され ます。

## 6.17 DNS キャッシュについて

## 「コマンドリファレンス」/「IP」/「名前解決」

DNS キャッシュ機能のキャッシュサイズを 1 に設定した場合、最初のキャッシュエントリー がエージングも上書きもされずに残り続けます。キャッシュサイズを 1 に設定しないでくださ い。

# 6.18 ソフトウェア IP フィルターについて 「コマンドリファレンス」/「IP」/「ソフトウェア IP フィルター」

- ADD/SET IP FILTER コマンドで OPTIONS パラメーターを指定した場合、フィルター が正しく動作しません。
- 1つの IP フィルターに対して複数のエントリーを作成した場合、パケットが2つ目以降 のエントリーにマッチした場合のパフォーマンスは、1 つ目のエントリーにマッチした 場合よりも低くなります。

# 6.19 マルチホーミングと UDP ブロードキャストヘルパーの併用について 「コマンドリファレンス」/「IP」/「UDP ブロードキャストヘルパー」

マルチホーミングした IP インターフェース上で UDP ブロードキャストヘルパーを使用する場 合、後から設定した論理インターフェースのネットマスクがクラス標準マスクでないと、この 論理インターフェースでパケットを受信したときに UDP ブロードキャストヘルパーが機能し ません。UDP ブロードキャストヘルパーを使用する論理インターフェースは一番最初に設定す るようにしてください。

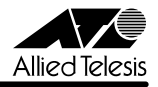

# 6.20 ICMPv6 メッセージについて(AT-FL-13) 「コマンドリファレンス」/「IPv6」

- 本製品と相手機器双方の Neighbour キャッシュが空の状態で、相手機器から本製品に向 けてデータ長 1453 Byte 以上の IPv6 PING を実行すると、本製品がリブートすることが あります。本製品に対して、データ長 1453 Byte 以上の IPv6 PING を実行しないでくだ さい。
- ICMPv6 Address Unreachable または No Route To Destination メッセージの送信に 時間がかかることがあります。

6.21 6to4 トンネリングについて(AT-FL-13) 「コマンドリファレンス」/「IPv6」/「IPv6 インターフェース」

- 6to4 プレフィックスを持つアドレス (2002: で始まる 6to4 用のアドレス)を、実イン ターフェースに割り当てることができません。
- ADD IPV6 6TO4 コマンドで 6to4 トンネルインターフェースを作成したとき、「v6 over v4 tunnel successfully」と表示されます。
- ADD IPV6 6TO4 コマンドで同じ IP アドレスを持つ 6to4 トンネルインターフェースを 複数作成できてしまいます。

# 6.22 PIM-DM(AT-FL-03)について 「コマンドリファレンス」/「IP マルチキャスト」/「PIM」

- インターフェースがダウンしたことにより IP の経路表からエントリーが削除されても、 PIM の経路表からはエントリーが削除されません。
- Prune 状態のインターフェースが Graft しても、経路エントリーの Prune limit time が 0 にリセットされません。これは SHOW PIM コマンドの表示だけの問題であり、マル チキャストパケットの転送は正しく行われます。

6.23 PIM-SM(AT-FL-03)について

## 「コマンドリファレンス」/「IP マルチキャスト」/「PIM」

インターフェースがダウンしたことにより IP の経路表からエントリーが削除されても、PIM の経路表からはエントリーが削除されません。

# 6.24 IGMP(AT-FL-03)について

「コマンドリファレンス」/「IP マルチキャスト」/「IGMP」

○ Non-Querier のときに IGMP Leave メッセージを受信しても、RT (Refresh Timer) を更新します。

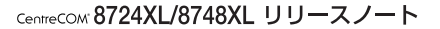

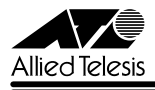

- Last Member Querv Interval タイマーの起動中に Leave メッセージを受信すると、同 タイマーが更新されます。
- DVMRP が有効で、IGMP Snooping が無効のとき、マルチキャストデータがフラッ ディングされません。

## 6.25 IGMP Snooping について

#### 「コマンドリファレンス」/「IP マルチキャスト」/「IGMP Snooping」

- SET IGMPSNOOPING ROUTERMODE コマンドでパラメーターに NONE を指定して も、224.0.0.1 および 224.0.0.2 からのマルチキャストパケットを受信した場合には All Group を作成します。All Group を作成しない場合は、DISABLE IP IGMP ALLGROUP コマンドを使用してください。
- 8748XL が Non-Querier として動作している場合、送信者が存在するポート(例:マル チキャストサーバーが接続されているポート)と All Group ポート(例:ルーターが接 続されているポート)が異なるポートグループに所属していると(一方が「1~24、 49」、もう一方が「25 ~ 48、50」のとき)、All Group ポートからマルチキャストデー タが送信されません。ただし、All Group ポートと同じポートグループ内に、該当マル チキャストデータの受信者が存在しているときは問題ありません。

#### 6.26 PIM6-SM(AT-FL-13)について

#### 「コマンドリファレンス」/「IPv6 マルチキャスト」/「PIM」

SET PIM6 コマンドの BSMINTERVAL パラメーターでブートストラップメッセージの送信間 隔を変更しても、ブートストラップメッセージ内の Holdtime に反映されません。

# 6.27 MLD Snooping (AT-FL-13) について 「コマンドリファレンス」/「IPv6 マルチキャスト」/「MLD Snooping」

IGMP Query、RIP などの IPv4 のルーターパケットを受信した際に、内部テーブルの All Group エントリーにその受信ポートを追加します。

# 6.28 ファイアウォール (AT-FL-02) について 「コマンドリファレンス」/「ファイアウォール」

- 不正な Ack 番号を持つ TCP セグメントに対しても Ack を返します。
- PUBLIC 側で受信したパケットを破棄した場合、SHOW FIREWALL POLICY コマンド の COUNTER オプションで表示される Total Packets Received カウンターが 2 ずつ カウントされます。
- PRIVATE 側に設定した Deny ルールでパケットを破棄した場合、SHOW FIREWALL POLICY コマンドの COUNTER オプションで表示される Number Dropped Packets カウンターがカウントされません。

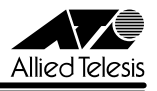

- ADD FIREWALL POLICY コマンドでダイナミック ENAT の PUBLIC インターフェー スに IP と LIST を指定したルールを設定した場合、エラーメッセージが表示されます。 その場合は、ADD FIREWALL POLICY コマンドで MAC アドレスリストを追加し、 SET FIREWALL POLICY コマンドで IP アドレスを設定してください。
- ファイアウォールポリシーにアクセスリストを登録する場合、IP アドレスリストより ルール番号の大きい MAC アドレスリストは有効になりません。MAC アドレスリストの ルール番号は IP アドレスリストのルール番号よりも小さくなるように設定してくださ  $\mathcal{L}_{\lambda}$
- SHOW FIREWALL POLICY でパラメーターに COUNTER を指定した場合、表示され、 る Apprule の Number Hits が正しくカウントされません。

#### 6.29 VRRP について

## 「コマンドリファレンス」/「VRRP」

CREATE VRRP コマンドの PORTMONITORING を ON に設定した場合、VR に所属するす べてのインターフェースの PRIORITY が 0 になると、短期間に大量の VRRP パケットが送出 されてしまいます。

## 6.30 DHCP サーバー機能について

## 「コマンドリファレンス」/「DHCP サーバー」

DHCP サーバー機能使用中に DELETE IP INTERFACE コマンドを実行すると、同コマンドを 実行したのとは別の VLAN において、DHCP クライアントが IP アドレスを取得できなくなる 場合があります。このようなときは、RESET IP コマンドを実行してください。

#### 7 取扱説明書・コマンドリファレンスの補足・誤記訂正

同梱の取扱説明書、および弊社 Web サイトに掲載されている「CentreCOM 8724XL/ 8748XL コマンドリファレンス 2.5(Rev.E)」の補足事項です。

#### 7.1 HTTP サーバー(サポート対象外)について

本製品はデフォルトで HTTP サーバー(サポート対象外)が有効になっているため、IP 有効時 は TCP ポート 80 番がオープンしています。セキュリティーを重視する場合は、DISABLE HTTP SERVER コマンドを実行して、HTTP サーバーを無効にしてください。

#### 7.2 送信元アドレスがマルチキャストアドレスのフレームについて

受信した Ethernet フレームの送信元アドレスがマルチキャストアドレスだった場合、このフ レームは転送されずに破棄されます。

#### 7.3 スイッチポートの統計カウンターについて(8748XL のみ)

8748XL では、ポートグループ「1 ~ 24、49」と「25 ~ 48、50」をまたぐパケットは、 SHOW SWITCH PORT COUNTER コマンドで表示される ifOutUcastPkts、ifOutErrors、 DropEvents カウンターにカウントされません。

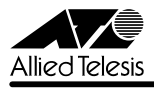

## 7.4 1000Mbps ポートのフラッディングレートについて

リンクしている 10/100Mbps ポートの数によって、拡張モジュールの 1000Mbps ポートの ブロードキャスト、マルチキャストの転送率が下がる場合があります。

# 7.5 ポート帯域制限機能の受信レート上限値と TCP 通信のスループットについて 「コマンドリファレンス」/「スイッチング」/「ポート」

スイッチポートに受信レート上限値(INGRESSLIMIT)を設定している場合、同ポートを経由 した TCP の通信では、TCP データのスループットが設定した上限値よりも低くなります(低 下の度合いは通信状況に依存します)。これは TCP プロトコルの特性として、帯域制限機能に よって破棄されたパケットの再送処理などが発生するためです。また、TCP 以外においても、 同様の再送処理を行うプロトコルではこの現象が発生する可能性があります。

# 7.6 ポート帯域制限機能の送信レート上限値と QoS の併用について 「コマンドリファレンス」/「スイッチング」/「ポート」

スイッチポートの送信レート上限値(EGRESSLIMIT)設定と QoS 機能を併用している場合、 異なるユーザープライオリティーを持つ長さ 1522 Byte のパケットを 3 つ以上のポートから 受信した場合、ユーザープライオリティーが無視され QoS が機能しません。

# 7.7 フォワーディングデータベースについて 「コマンドリファレンス」/「スイッチング」/「フォワーディングデータベース」

初回のエージアウトでは、すべてのダイナミックエントリーがフォワーディングデータベース から削除されない場合があります。ただし、2 回目以降のエージアウトではすべてのダイナ ミックエントリーが削除されます。

# 7.8 ハードウェア IP フィルターについて 「コマンドリファレンス」/「スイッチング」/「ハードウェア IP フィルター」

IPv6 ルーティングを有効にしている場合、ルーティング対象の IPv6 パケットに対して、 Ethertype = 0x86DD(IPv6)の条件を持つハードウェア IP フィルターエントリーがマッチ しません。ルーティング対象の IPv6 パケットをフィルタリングするには、IPv6 フィルターを 使用してください。ルーティング対象でない(スイッチングされる)IPv6 パケットには、前述 のハードウェア IP フィルターがマッチします。

# 7.9 BGP-4 について

#### 「コマンドリファレンス」/「IP」/「経路制御(BGP-4)」

ADD/SET BGP PEER コマンドの MAXPREFIX に OFF 以外の値を指定し、なおかつ、MAX-PREFIXACTION パラメーターに TERMINATE を指定している場合、該当ピアからの受信プ レフィックス数が MAXPREFIX を超過して BGP セッションが切断された後、セッションを再 度確立しようとして TCP SYN パケットを繰り返し送出することがあります。

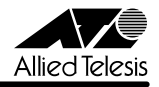

# 7.10 ルーター通知(RA)について(AT-FL-13) 「コマンドリファレンス」/「IPv6」/「近隣探索」

SET IPV6 ND コマンドの RETRANS パラメーターに 1~99 (ミリ秒) を指定した場合は、 100(ミリ秒)に切り上げられます。

# 7.11 IP マルチキャストのハードウェア処理(AT-FL-03)について 「コマンドリファレンス」/「IP マルチキャスト」/「概要」

スイッチ間をタグ付きポートで接続している場合、タグ付きポートを通過する IP マルチキャス トパケットは、最初に ADD IP INTERFACE コマンドを実行した VLAN の VID を持つものだ けがハードウェア処理の対象となり、他の VID を持つパケットはソフトウェア処理となりま す。ソフトウェア処理される場合のパフォーマンスは「ワイヤースピード÷ VLAN 数」となり ます。タグ VLAN 環境で IP マルチキャストを使用するときは、タグ付きポートに割り当てる VLAN 数を 3 つまでにすることをおすすめします。

## 7.12 DVMRP(AT-FL-03)について 「コマンドリファレンス」/「IP マルチキャスト」/「DVMRP」

本製品の DVMRP 実装は、Internet Draft の「Appendix C」(古い DVMRP 実装との相互運 用性に関する項目)には対応しておりません。

# 8 未サポートコマンド(機能)

以下のコマンド(機能)はサポート対象外ですので、あらかじめご了承ください。

○ 以下の機能別キーワードを含む全コマンド ENABLE の後に [?] キーを押すと表示される機能別キーワードです。

ACC, APPLETALK, BRI, CLASSIFIER, ETH, FRAMERELAY, GARP, GRE, GUI, IPSEC, IPX, ISAKMP, ISDN, L2TP, LAPB, LAPD, LDAP, LOADBALANCER, LB, LPD, MIOX, PKI, PRI, Q931, RADIUS, RSVP, SA, SERVICE, SSL, STAR, STAR-TUP, STT, SYN, TPAD, TACACS, VLANRELAY, X25C, X25T, TDM, DS3, VOIP

○ 以下のコマンド (パラメーター)

太字はコマンド名、細字は該当コマンドのパラメーター名です。下線が引いてあるコマ ンド(パラメーター)は「CentreCOM 8724XL/8748XL コマンドリファレンス 2.5 (Rev.E)」に記述があります。

COPY DUMP START PKT STOP PKT SET PKT

TRACE [ADDRONLY]

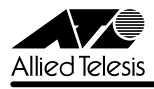

PING [APPLEADDR ¦ IPXADDR ¦ OSIADDRESS] [SAPPLEADDRESS ¦ SIPXADDRESS ¦ SOSIADDRESS] SET PING [APPLEADDR ¦ IPXADDR ¦ OSIADDRESS] [SAPPLEADDRESS ¦ SIPXADDRESS ¦ SOSIADDRESS]

SHOW SWITCH SOCK SHOW SWITCH MEMORY SHOW SWITCH SWTABLE SET SWITCH SOCK SET SWITCH PORT [MULTICASTMODE] [SPEED={10MHAUTO ! 10MFAUTO ! 100MHAUTO ¦ 100MFAUTO ¦ 1000MHAUTO ¦ 1000MFAUTO ¦ 1000MHALF}]

CREATE/DESTROY IP POOL SHOW IP POOL ADD/DELETE/SET IP FILTER PRIORITY ADD/DELETE IP EGP ENABLE/DISABLE IP EGP SHOW IP EGP ADD/DELETE IP SA SHOW IP SA SET IP ARP [DLCI] [CIRCUIT] SET IP FLOW SHOW IP FLOW SHOW IP CACHE SHOW IP ROUTE (CACHE) SHOW IP ROUTE TEMPLATE SHOW IP ROUTE MULTICAST ENABLE/DISABLE IP FOFILTER ENABLE/DISABLE IP MULTICASTSWITCHING ENABLE/DISABLE IP SRCROUTE

ADD/DELETE DVMRP (DLC) ADD/DELETE DVMRP INTERFACE [DLC] SET DVMRP [DLC] SET DVMRP INTERFACE [DLC]

ADD/DELETE IPV6 FILTER [PRIORITY] ADD/DELETE IPV6 INTERFACE [PRIORITYFILTER] SET IPV6 FILTER [PRIORITY] SET IPV6 INTERFACE [PRIORITYFILTER] ENABLE/DISABLE IPV6 FLOW ADD/SET IPV6 INTERFACE [TYPE=ANYCAST]

CREATE FIREWALL POLICY DYNAMIC ADD/DELETE FIREWALL POLICY DYNAMIC ADD/DELETE FIREWALL POLICY PROXY ADD/DELETE FIREWALL POLICY SPAMSOURCES

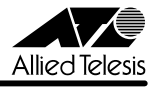

ADD/DELETE FIREWALL POLICY HTTPFILTER ADD/DELETE FIREWALL POLICY RULE [LIST=RADIUS] SET FIREWALL POLICY SMTPDOMAIN SET FIREWALL POLICY ATTACK ENABLE/DISABLE FIREWALL POLICY SMTPRELAY ENABLE/DISABLE FIREWALL POLICY HTTPCOOKIES

#### CREATE QOS

ADD/DELETE QOS SET QOS PORT SET QOS POLICY SET QOS TRAFFICCLASS SET QOS FLOWGROUP SHOW QOS POLICY SHOW QOS TRAFFICCLASS SHOW QOS FLOWGROUP

CREATE/DESTROY PPP [AUTHMODE] [BAPMODE] [CBMODE] [CBDELAY] [COPY] [DEBUGMAXBYTES] [DESCRIPTION] [FRAGMENT] [FRAGOVERHEAD] [LOGIN] [MAXLINKS] [MRU] [NULLFRAGTIMER] [NUMBER] [TYPE] ADD/DELETE PPP [AUTHENTICATION] [CBDELAY] [CBMODE] [CBNUMBER] [CBOPERATION] [COMPALGORITHM] [COMPRESSION] [CONFIGURE] [MODEM] [NUMBER] [PREDCHECK] [RESTART] [STACCHECK] [TERMINATE] [TYPE]

ADD/DELETE/SET PPP ACSERVICE ADD/DELETE/SET PPP TEMPLATE ENABLE/DISABLE PPP TEMPLATE ADD/DELETE PPP MAXSESSIONS ADD/DELETE PPP ACRADIUS ADD/DELETE PPP VLAN ENABLE/DISABLE PPP ACCESSCONCENTRATOR ACTIVATE PPP RXPKT

ADD/DELETE/SET PIM INTERFACE [SRCAPABLE] SHOW PIM **ISTATERFERESHI** 

ADD/DELETE/SET PIM6 INTERFACE [MODE=DENSE] [SRCAPABLE] SHOW PIM6 [STATEREFRESH]

SET BOOTP MAXHOPS ENABLE/DISABLE DHCP [BOOTP]

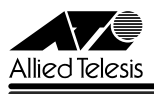

# 9 コマンドリファレンスについて

最新の日本語版コマンドリファレンス「CentreCOM 8724XL/8748XL コマンドリファレ ンス 2.5(J613-M6920-01 Rev.E)」は弊社 Web サイトに掲載されています。

本リリースノートは、上記のコマンドリファレンスに対応した内容になっていますので、お手 持ちのコマンドリファレンスが上記のものでない場合は、弊社 Web サイトで最新の情報をご 覧ください。

※パーツナンバー「J613-M6920-01 Rev.E」は、コマンドリファレンスの全ページ(左下)に入っています。

**http://www.allied-telesis.co.jp/**

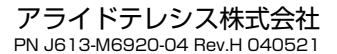